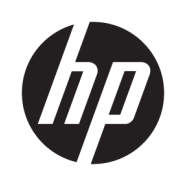

Kit de déchargement de matériau pour imprimantes HP Jet Fusion 3D 4210

Informations d'introduction et relatives à l'installation

© Copyright 2018 HP Development Company, L.P.

Édition 1

#### Notes légales

Les renseignements contenus dans ce document peuvent être modifiés sans préavis.

Les seules garanties couvrant les produits et les services HP sont celles stipulées de façon explicite dans les déclarations de garantie accompagnant ces produits et services. Rien dans le présent document ne peut être considéré comme constituant une garantie supplémentaire. HP n'est pas responsable en cas d'erreurs ou d'omissions techniques ou rédactionnelles dans le présent document.

# Sommaire

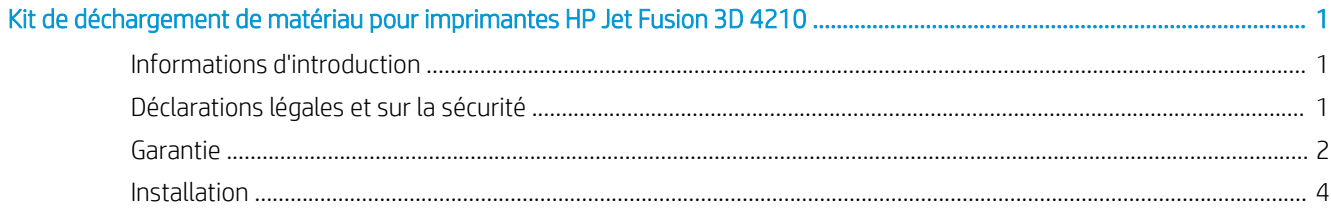

## <span id="page-4-0"></span>Kit de déchargement de matériau pour imprimantes HP Jet Fusion 3D 4210

## Informations d'introduction

#### Qu'est-ce que c'est ?

Le kit de déchargement de matériau pour imprimantes HP Jet Fusion 3D 4210 vous permet de transférer de façon semi-automatique le matériau depuis le système d'approvisionnement en vrac vers les réservoirs de chargement.

#### Où se trouve le manuel de l'utilisateur ?

Vous pouvez télécharger le manuel de l'utilisateur de votre imprimante à l'adresse :

<http://www.hp.com/go/jetfusion3D4210/ manuals/>

Des informations supplémentaires sont disponibles sur :

<http://www.hp.com/go/jetfusion3D4210/support/>

Pour plus d'informations, consultez la documentation de votre solution d'impression 3D HP Jet Fusion.

### Déclarations légales et sur la sécurité

#### Notes légales

© Copyright 2018 HP Development Company, L.P.

Les renseignements contenus dans ce document peuvent être modifiés sans préavis. Les seules garanties couvrant les produits et les services HP sont celles stipulées de façon explicite dans les déclarations de garantie accompagnant ces produits et services. Rien dans le présent document ne peut être considéré comme constituant une garantie supplémentaire.

HP n'est pas responsable en cas d'erreurs ou d'omissions techniques ou rédactionnelles dans le présent document.

#### Mesures de sécurité

#### Instructions générales de sécurité

Faites particulièrement attention aux étiquettes d'avertissement. Reportez-vous à la section [Étiquettes d'avertissement à la page 2.](#page-5-0)

Utilisez uniquement des matériaux et des agents certifiés HP et de la marque HP. N'utilisez pas de matériaux ou d'agents tiers non autorisés.

Dans le cas d'une panne, d'une anomalie, de décharges électrostatiques ou d'interférences électromagnétiques inattendue(s), appuyez sur le bouton d'arrêt d'urgence et débranchez l'équipement. Si le problème persiste, contactez votre représentant.

Les limites de conditions climatiques propres au bon fonctionnement du produit et du matériau doivent être respectées. Reportez-vous aux spécifications figurant dans le manuel de l'utilisateur des imprimantes HP Jet Fusion 3D 3200, 4200 et 4210.

#### Risque d'explosion

AVERTISSEMENT ! Les nuages de poussière peuvent former des mélanges explosifs avec l'air. Prenez des mesures préventives contre les charges électrostatiques et éloignez toute source d'inflammation.

<span id="page-5-0"></span>AVERTISSEMENT ! Les opérations d'approvisionnement en vrac peuvent créer des nuages de poussière. Maintenez un espace d'au moins 2 m autour du système de déchargement en vrac libre de périphériques électriques / électroniques ou de toute source d'inflammation.

Pour éviter tout risque d'explosion, respectez les précautions suivantes :

- Les fumées, les bougies, les soudures et les flammes nues doivent être interdit(e)s près de l'équipement ou de la zone de stockage du matériel.
- Un aspirateur antidéflagrant est nécessaire pour le nettoyage (à cause de la poussière combustible).
- Prenez des mesures pour minimiser les chutes accidentelles de matériaux et éviter toute source d'inflammation telle que les décharges électrostatiques, les flammes et les étincelles. Ne fumez pas près de l'équipement.
- Si des décharges électrostatiques ou des étincelles électriques sont observées, arrêtez le fonctionnement, déconnectez l'équipement et contactez votre représentant de l'assistance.
- Utilisez uniquement du matériel et des agents certifiés HP et de la marque HP. N'utilisez pas de matériaux tiers ou d'agents tiers non autorisés.

#### Étiquettes d'avertissement

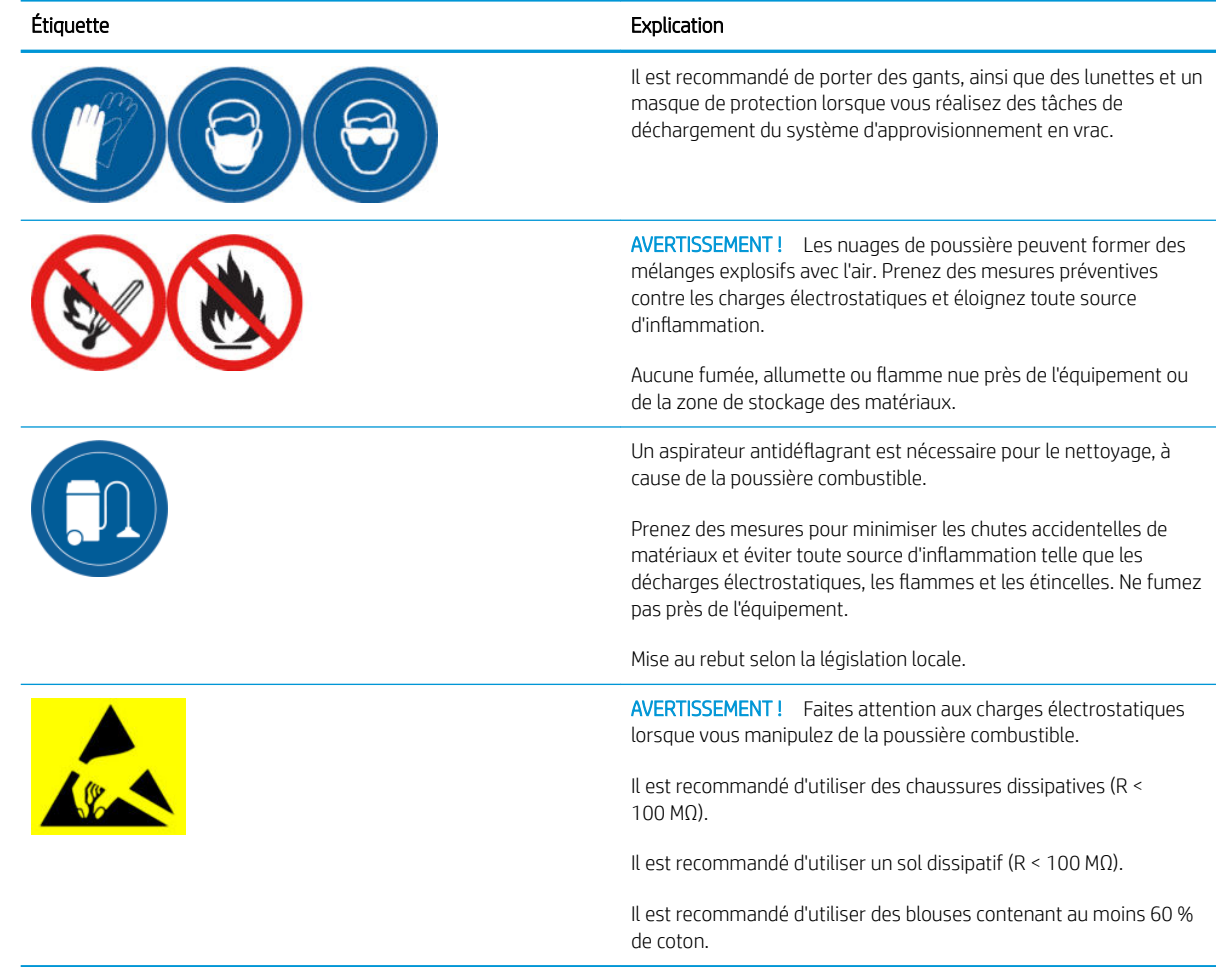

### Garantie

HP vous garantit, en tant que client utilisateur final, que les accessoires d'impression grand format HP sont exempts de défauts matériels et de main d'œuvre. Si HP est avisé de tels défauts pendant la période de garantie (jusqu'à 90 jours à compter de la date d'achat\*), HP s'engage, à son entière discrétion, à remplacer les produits dont les défauts ont été confirmés par le même produit (ou comparable, à la discrétion de HP) ou peut choisir de vous rembourser votre prix d'achat. Cette garantie sera annulée en cas de mauvaise utilisation, d'environnement physique inapproprié, d'accident ou de maintenance inappropriée. Si vous avez besoin d'une garantie d'assistance au cours de la période de garantie d'assistance, vous pouvez trouver l'assistance HP la plus proche de chez vous ici : <http://www.hp.com/support>.

Dans les limites permises par la loi locale en vigueur, la garantie ci-dessus est exclusive ; aucune autre garantie ou condition, par écrit ou oral, est exprimée ou implicite et HP décline spécifiquement n'importe quelle garantie ou condition implicite de qualité marchande, de qualité satisfaisante et d'adaptation à un usage particulier. Dans les limites permises par la loi locale en vigueur, en aucun cas HP ou ses fournisseurs ne peuvent être considérés responsables des dommages directs, spéciaux, accidentels, conséquents (y compris pour la perte de données ou de profit), ou de tout autre dommage. Ceci s'applique en plus des droits statutaires obligatoires qui ne seront pas exclus, restreints ou modifiés, et qui s'appliquent à la vente de ce produit.

\* Preuve d'achat requise. Les clients doivent conserver une copie du bon de commande (BC).

Pour solliciter la garantie, joignez une copie du BC comprenant le nom de l'entreprise où l'accessoire a été acheté, la date d'achat et le numéro du BC.

### <span id="page-7-0"></span>Installation

- 1. Lorsque vous préparez la disposition de la pièce pour installer le système, prenez les informations suivantes en considération :
	- Longueur du tuyau : 7 mètres
	- Distance minimale entre le système d'approvisionnement en vrac et l'équipement électronique : 2 mètres
	- Il est recommandé de guider le tuyau pour qu'il ne soit pas tordu afin de garantir un flux de matériau optimal.
- 2. Retirez la pince, le capuchon et le caoutchouc du haut de la station de traitement.
- REMARQUE : La pince et le caoutchouc seront utilisés lors de l'étape suivante.

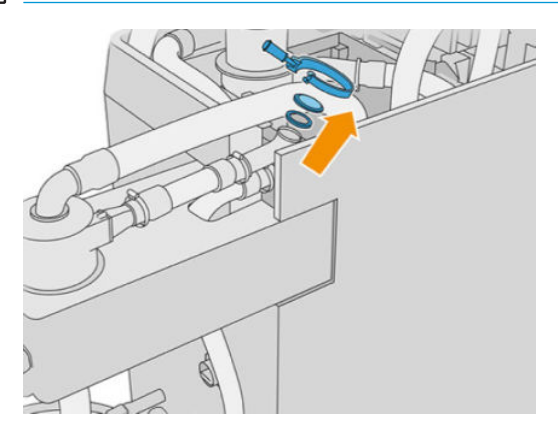

3. Connectez le tuyau de l'accessoire externe en haut de la station de traitement. Placez le caoutchouc entre les tuyaux et fixez-le avec la pince.

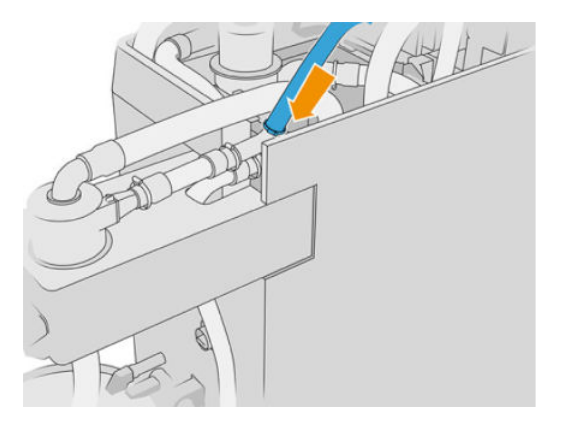

- 4. Faites passer le tuyau vers le système d'approvisionnement en vrac. Maintenez-le le plus droit possible et prenez-garde à ne pas le heurter.
- 5. Placez la pince à la fin du tuyau, connectez-la au canal, puis serrez-la avec un tournevis à tête plate.

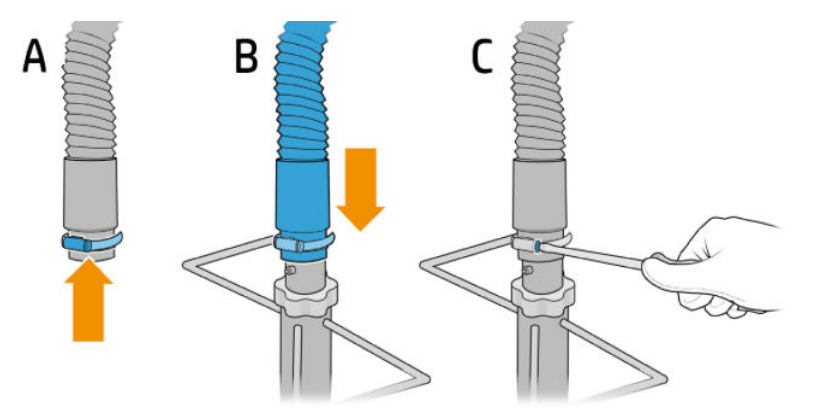

6. Ouvrez le couvercle du système d'approvisionnement en vrac, ouvrez le sac, puis tirez-le pour le placer sur les rebords.

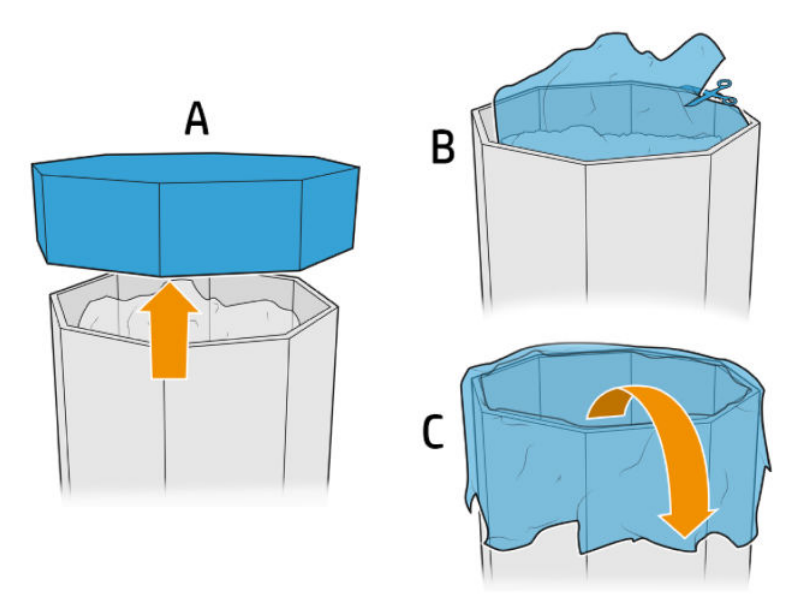

7. Posez la structure sur le système d'approvisionnement en vrac, ajustez la plaque de réglage sur l'extérieur de la paroi et fixez-la avec les boutons.

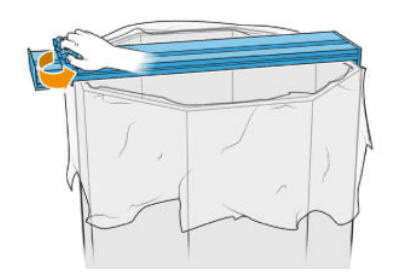

- REMARQUE : Les boutons ne doivent jamais être entièrement dévissés. Ceci évite qu'une plaque de réglage mal ajustée tombe et endommage vos mains.
- REMARQUE : La structure doit toujours se trouver au-dessus de la boîte du système d'approvisionnement en vrac. Lorsque le niveau du matériau<br>diminue coupez la boîte pour que le canal d'acpiration resto en contact avec le q diminue, coupez la boîte pour que le canal d'aspiration reste en contact avec le matériau.
- ATTENTION : Assurez-vous qu'il se trouve au moins 850 mm en dessous.

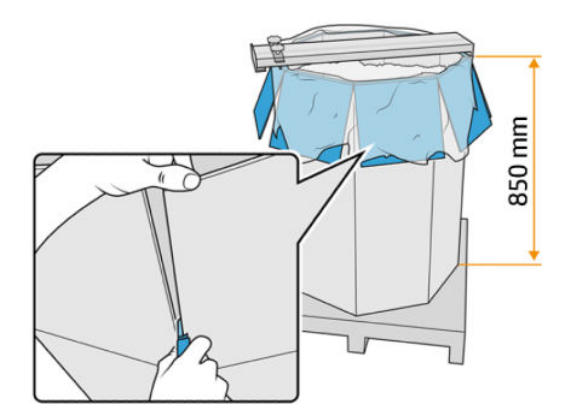

8. Placez le tuyau dans la structure.

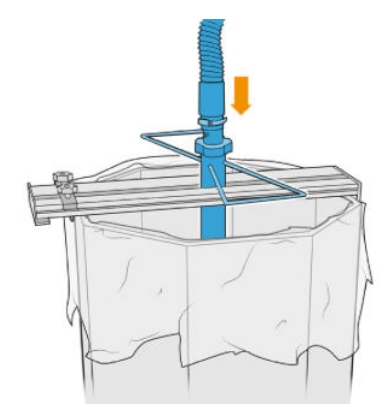

9. Veuillez suivre les instructions de l'étape 3 : **Remplissez les réservoirs de chargement de matériau avec le système d'approvisionnement en vrac** que vous trouverez dans *le manuel de l'utilisateur des imprimantes HP Jet Fusion 3D 3200, 4200 et 4210*.

## 1 Utilisation du kit

Nous vous recommandons de porter des gants, des lunettes de protection, un masque ainsi que des vêtements et des chaussures conducteurs ou dissipatifs.

 $\triangle$  ATTENTION : Vérifiez que les réservoirs de matériau sont propres avant de les utiliser.

1. Desserrez les deux boutons et tournez le régulateur pour réguler l'air entrant.

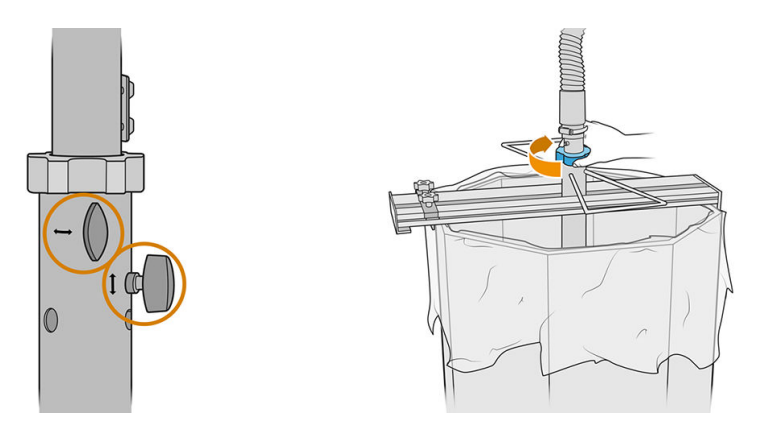

- **EX REMARQUE :** Les illustrations peuvent différer légèrement du produit.
- 2. Réglez la hauteur du tuyau.
- 3. Baissez au maximum le tuyau interne.

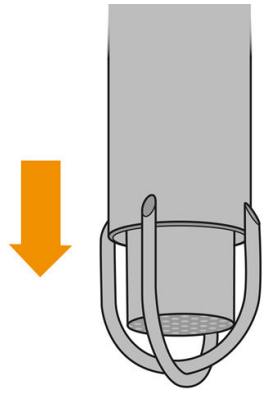

4. Vissez fermement les deux boutons de régulation.

Nettoyez la maille filtrante après chaque utilisation avec un aspirateur protégé contre le risque d'explosion.

☆ CONSEIL : Durant le transfert du matériau, HP vous recommande d'utiliser une pelle pour le déplacer vers le centre du système d'approvisionnement, ou de tourner la structure et de déplacer le tuyau pour le mettre en position horizontale.

A ATTENTION : En fonction de la hauteur du système d'approvisionnement du matériau, HP vous recommande d'utiliser un escabeau en vous assurant qu'il ne glisse pas, d'un angle maximum de 46° à 60°, doté de rampes sur les deux côtés, si vous devez accéder manuellement aux contenus pour décharger le matériau. Par exemple, si vous utilisez le kit de déchargement de matériau de la HP Jet Fusion 3D 4210 ou si l'utilisation du système de déchargement l'exige. Consultez votre spécialiste en environnement, santé et sécurité pour évaluer les mesures appropriées.

# 2 Dépannage

### Si le transfert de matériau est lent

- · Vérifiez que le matériau passe par la partie inférieure du tuyau.
- Vérifiez que la maille filtrante est propre.
- Vérifiez les joints.
- · Vérifiez que le tuyau ne touche pas le bas du système d'approvisionnement.
- · Vérifiez que l'entrée d'air n'est pas complètement bouchée.

#### Dépannage en cas d'erreur de déchargement

- 1. Exécutez le diagnostic pour trouver où se trouve le bourrage.
	- $\bullet$  S'il se trouve à l'intérieur de la station de traitement, appuyez sur  $\{ \bigcirc \}$ , puis Maintenance >

Dépannage du déchargement sur le panneau de commande ou appelez l'assistance HP.

- Si le bourrage se trouve en dehors de la station de traitement, retirez le tuyau du système d'approvisionnement, puis retirez-le complètement pour débloquer.
- 2. Si le bourrage persiste, démontez le tuyau, étirez-le et essayez de le débloquer avec un aspirateur protégé contre le risque d'explosion.